## **Ipad Guide For Beginners**

This is likewise one of the factors by obtaining the soft documents of this **Ipad Guide For Beginners** by online. You might not require more become old to spend to go to the books establishment as well as search for them. In some cases, you likewise do not discover the message Ipad Guide For Beginners that you are looking for. It will unconditionally squander the time.

However below, as soon as you visit this web page, it will be therefore definitely simple to acquire as without difficulty as download lead Ipad Guide For Beginners

It will not acknowledge many mature as we tell before. You can accomplish it while work something else at house and even in your workplace. for that reason easy! So, are you question? Just exercise just what we present under as skillfully as evaluation **Ipad Guide For Beginners** what you like to read!

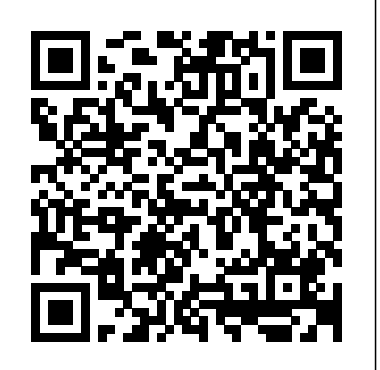

Where is my iPad manual? How to find your iPad's user guide So Apple, next time just include the User Guide, pre-installed on all iPad devices. I' d even recommend that you open the User Guide as a user does their first login, there should be no hunting. Or, better yet, a series of Videos to demonstrate how to use this fine touch device, because words never caption the simplicity that a video does. *Ipad Guide For Beginners*

The online help guide is accessed through the Safari browser, as a bookmarked site. Use the online User Guide to learn how to use your iPad, or to answer a quick question. For example, if you're curious about how to use Photos, the iPad User Guide is a great place to start. There, you'll soon learn how to take photos and videos, display your photos in a slideshow, or stream a video onto your HDTV.

*iPad Basics: Getting Started with the iPad - YouTube*

*Easy Introduction to iPad for Beginners in 30 Minutes* iPad Basics Full iPad Tutorial | A 35-Minute Course for Beginners and Seniors on How to Use an iPad

Learn the Basics of the iPad Air 4 Gen 2020 - Simple Beginner's Guide Digital Art for Beginners (2020 Edition) iPad vs Kindle for Reading Books iPad User Guide - The Basics (Updated) How to use iPad Air 4 + Tips/Tricks! *iPad Pro (2020) - First 15 Things To Do!* ?Kindle ×

Apple Books? Reading Hacks on iPad You Didn't Know! *Everything 'Apple Pencil 2' - Full Guide*

Beginner's Guide to Digital Painting in Procreate (book review) Intro to Procreate :: Learning to Draw on the iPadthe new iPad Air is IMPRESSIVE Top Features of the 2020 iPad Air 4!! The BEST iPad Air 4 Tips and Tricks!iPad Tips \u0026 Tricks | iPAD AIR 4 \u0026 APPLE PENCIL Thinking of buying an e-Reader? Should you consider a tablet? iPad 7 Top Features: the best iPad for most people iPad 10.2 MUST HAVE Accessories - 8th Gen (2020) / 7th Gen (2019) Cases, Pencils and More! GAME CHANGING iPad Tips, Settings \u0026 Apps (How I Setup A New iPad Pro) How I Take Notes with My iPad Pro in Lectures (Notability \u0026 GoodNotes) + Free Template *Illustrator on iPad Tutorial - Complete App Guide!* (book flip) Beginner's Guide to Digital Painting in Procreate How to navigate iPad Pro with gestures — Apple Support iBooks iPad Tutorial *? PART 1 ?? A Beginner's Guide to Become a Digital Artist* **Pages for iPad Tutorial 2019** iPad 10.2" Set Up Guide | iPad 7th gen Set Up Manual **Kindle App on iPad for Beginners??? | H2TechVideos??? iPad Basics for Beginners - Willoughby-Eastlake Public Library** Global Nav Open Menu Global Nav Close Menu; Apple; Shopping Bag +. Search Support

## iPad Basics: Getting Started with the iPad

Connect your iPad to your computer with the included USB cable. Just plug one end into the dock connector and the other into any USB port. Charge your iPad anywhere with the included power adapter. To use it, plug the adapter into a power outlet, then connect the iPad using the USB cable. Care and protection Download the iPad Manual - All Versions

iPad Basics for Beginners. iPad Basics for Beginners. Apple's iPad and iPad mini are popular tablets that have changed the way we use computers. The iPad launched in 2010. There are several different iPad models including the iPad Air 2, iPad Air, iPad 2, iPad Mini 3, & iPad Mini. The current operating system is iOS 8. *Easy Introduction to iPad for Beginners in 30 Minutes* iPad Basics Full iPad Tutorial | A 35-Minute Course for Beginners and Seniors on How to Use an iPad

Learn the Basics of the iPad Air 4 Gen 2020 - Simple Beginner's GuideDigital Art for Beginners (2020 Edition) iPad vs Kindle for Reading Books iPad User Guide - The Basics (Updated) How to use iPad Air 4 + Tips/Tricks! *iPad Pro (2020) - First 15 Things To Do!* Kindle × Apple Books Reading Hacks on iPad You Didn't Know! *Everything 'Apple Pencil 2' - Full Guide* Beginner's Guide to Digital Painting in Procreate (book review) Intro to Procreate :: Learning to Draw on the iPadthe new iPad Air is IMPRESSIVE Top Features of the 2020 iPad Air 4!! The BEST iPad Air 4 Tips and Tricks!iPad Tips \u0026 Tricks | iPAD AIR  $4\u026$  APPLE PENCIL Thinking of buying an e-Reader? Should you consider a tablet? iPad 7 Top Features: the best iPad for most people iPad 10.2 MUST HAVE Accessories - 8th Gen (2020) / 7th Gen (2019) Cases, Pencils and More! GAME CHANGING iPad Tips, Settings \u0026 Apps (How I Setup A New iPad Pro) How I Take Notes with My iPad Pro in Lectures (Notability \u0026 GoodNotes) + Free Template *Illustrator on iPad Tutorial - Complete App Guide!* (book flip) Beginner's Guide to Digital Painting in Procreate How to navigate iPad Pro with gestures — Apple Support iBooks iPad

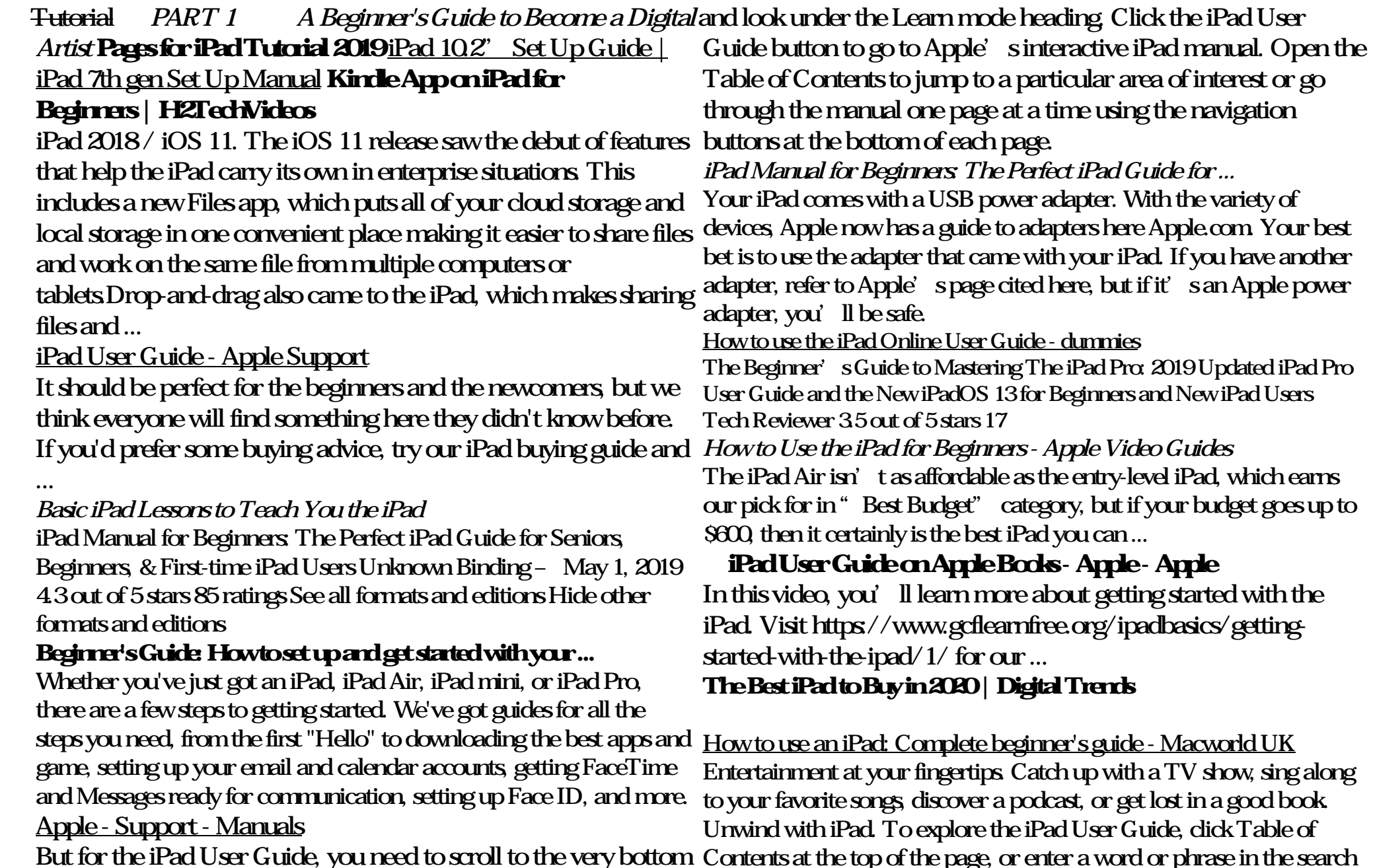

field. You can also download the guide from Apple Books (where available).

## **iPad For Seniors For Dummies Cheat Sheet - dummies**

The first lesson deals with the actual iPad, including what comes in the box and what that circular button at the bottom does and the basics of the iPad's user interface. You will also learn how to find the web browser so you can surf the Internet, how to play music on the iPad, how to buy music and movies from Apple and how to boot up the App Store so you can start downloading apps.

Here is some of what the guide will teach you: Setting up your iPad with OPTIMAL settings Using your fingers to navigate your iPad Using "Motion Control" Importing and creating contacts Finding the best apps Messaging - Sending & receiving messages and managing conversations Email - Setting ...